## メンバーを管理する

グループに所属しているメンバーリストを参照するための手順です。

自分が管理しているグループのメンバーリストを表示・検索することができます。グループ管理者は招待中のメンバーおよびメンバーリストでアカウ ント削除対象となっているメンバーを確認することができます。

本ページではグループ管理者権限で閲覧できる情報について記載しています。メンバー権限では表示できる情報が異なりますので、詳細は「[メンバー](https://meatwiki.nii.ac.jp/confluence/pages/viewpage.action?pageId=20873724) / [メンバーリストを見る](https://meatwiki.nii.ac.jp/confluence/pages/viewpage.action?pageId=63873216)」をご参照ください。

- 1. 「[グループ情報を見る](https://meatwiki.nii.ac.jp/confluence/pages/viewpage.action?pageId=20873760)」から自分が管理しているグループのうち、目的のグループトップを開きます。
- 2. 「グループメニュー」から「メンバーリスト」をクリックすると、メンバーリストが開きます。メンバーリストは200件ごとにページが分割さ れます。

「氏名」または「招待中メールアドレス」を条件に検索を行うことができます。アカウント削除対象となっているメンバー欄には削除予定日が 表示されます。アカウント削除に関する詳細は「[最終ログインから2年経過したアカウントの自動削除](https://meatwiki.nii.ac.jp/confluence/pages/viewpage.action?pageId=83855707)」をご参照ください。

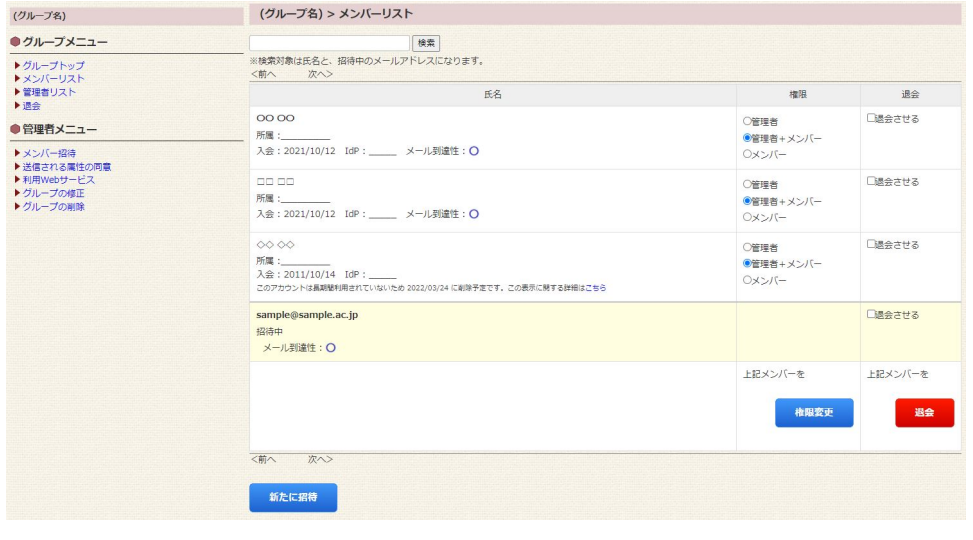

2020/8/26より、メンバーリストにおいて200件を超える場合にページ分割するようにしました。 の

2020/9/30より、メンバーリストに検索欄を設けました。「氏名」または「招待中メールアドレス」の検索条件を入力いただき、検 索ボタンを押してください。

メンバーリストの表示の他に以下の作業を行うことができます。詳細についてはリンク先をご参照ください。

- [グループメンバーを管理者にする](https://meatwiki.nii.ac.jp/confluence/pages/viewpage.action?pageId=20873800)
- [グループメンバーを退会させる](https://meatwiki.nii.ac.jp/confluence/pages/viewpage.action?pageId=20873802)